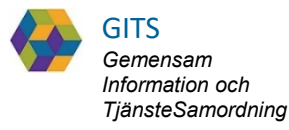

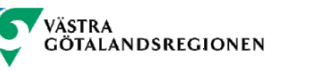

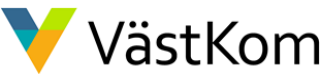

### SAMSA

### IT-tjänst för Samverkan vid in- och utskrivning från sluten hälso- och sjukvård

### Lathund för sjukhus Rehab

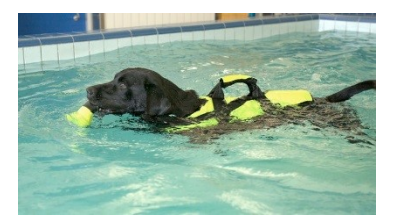

2020-06-05 Regional arbetsgrupp Samordnad hälsa, vård och omsorg

## Innehåll

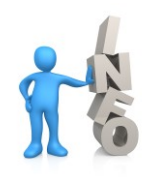

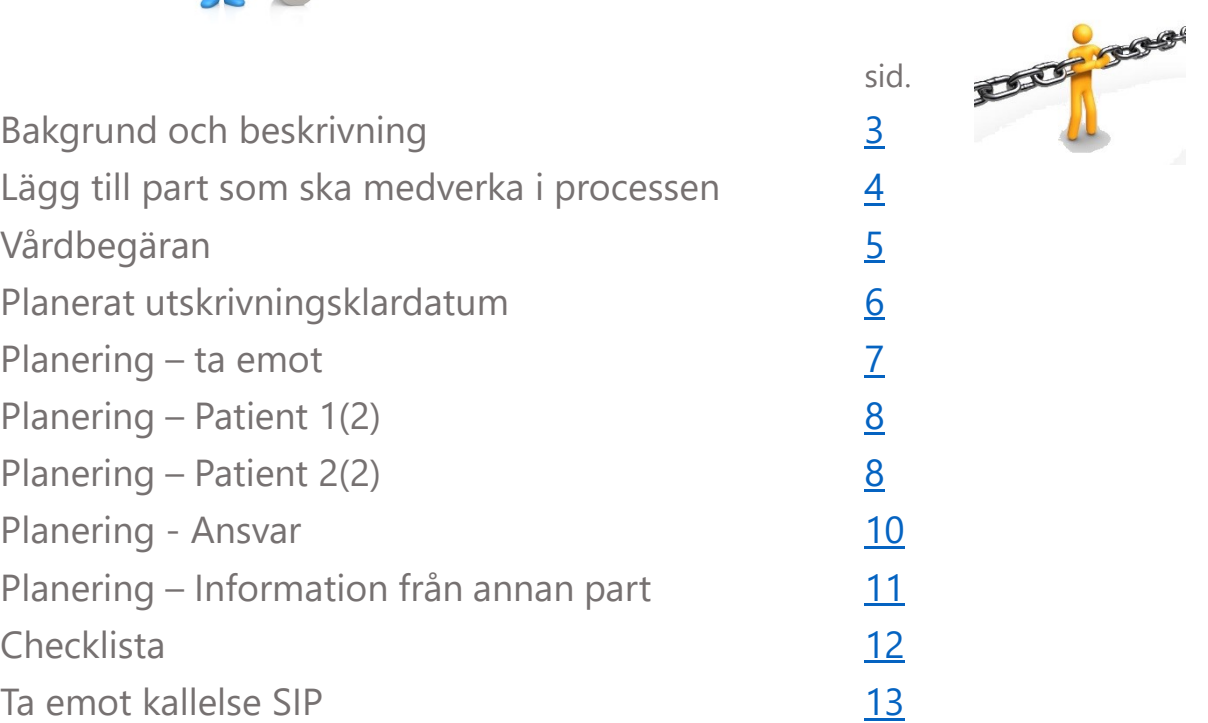

### **För kompletterande information se lathund Generell**

2020-06-05

## Bakgrund och beskrivning

<span id="page-2-0"></span>SAMSA är en IT-tjänst för att på elektronisk väg kunna hantera rutin för In- och utskrivning från sluten hälso- och sjukvård inom Västra Götaland. Verksamhetsansvarig beslutar om vem som ska vara behörig och vilka dokument man då får hantera i systemet.

#### **Viktigt att värdera och reflektera över dokumenten ur den enskildes perspektiv.**

Meddelandena i SAMSA är en journalhandling som enskilde kan ta del av.

De meddelanden som ingår i ett ärende är:

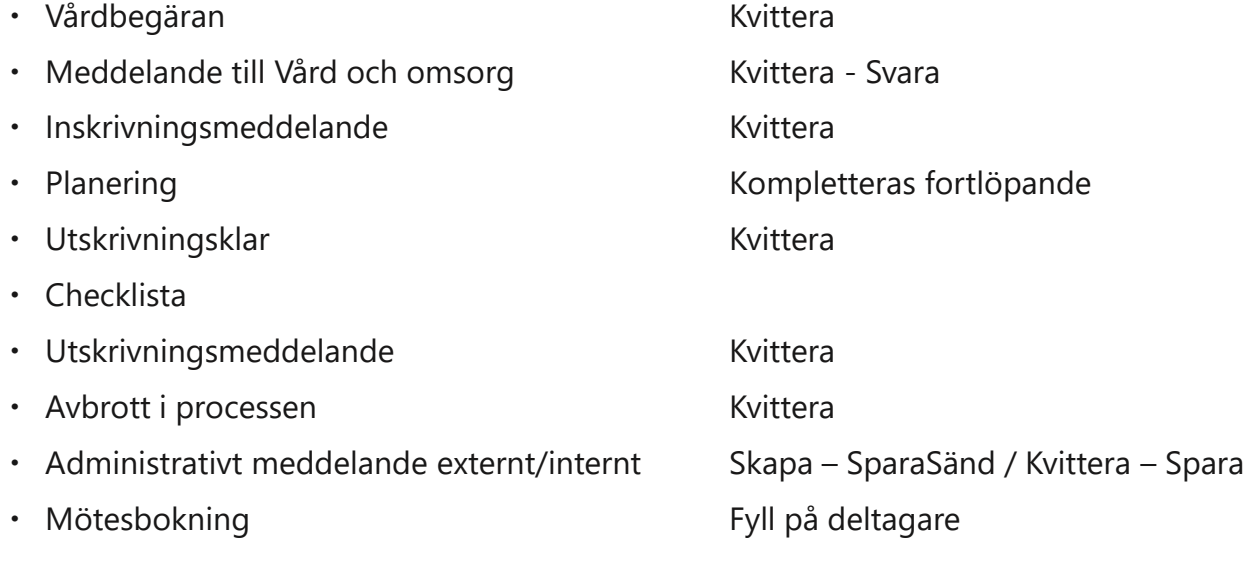

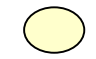

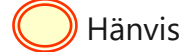

Hänvisning i dokumentet (a) Hänvisning med utföraråtgärd

#### 2020-06-05

# <span id="page-3-0"></span>Lägg till part som ska medverka i processen

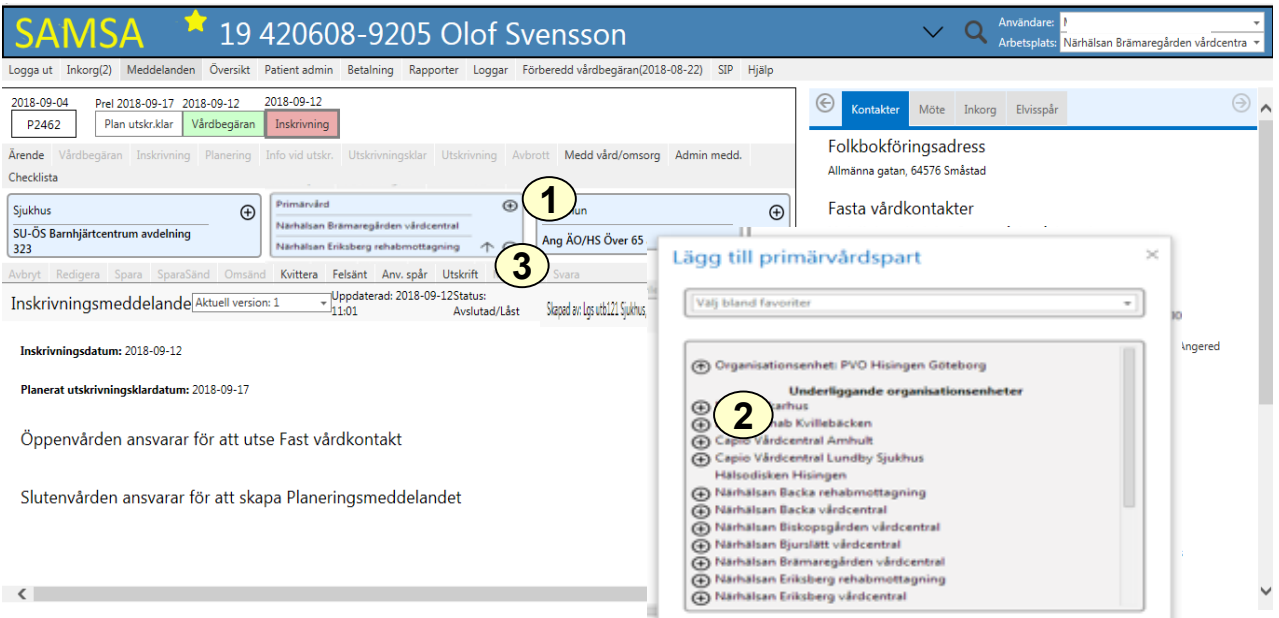

- 1. Klicka på  $\bigoplus$  för att lägga till medverkande part t.ex. rehab eller huvudinkorg markerad med INKORG
- 2. Välj enhet bland favoriter eller i kataloglistan. Valbar enhet är markerad med  $\bigoplus$
- 3. Vald part läggs under ansvarig part

Den part som lagts till medverkar i ärendet och om meddelandet sänts sedan tidigare kommer det i enhetens Inkorg. Den part som är **fetstilad** och ligger överst är huvudansvarig part.

### Vårdbegäran

<span id="page-4-0"></span>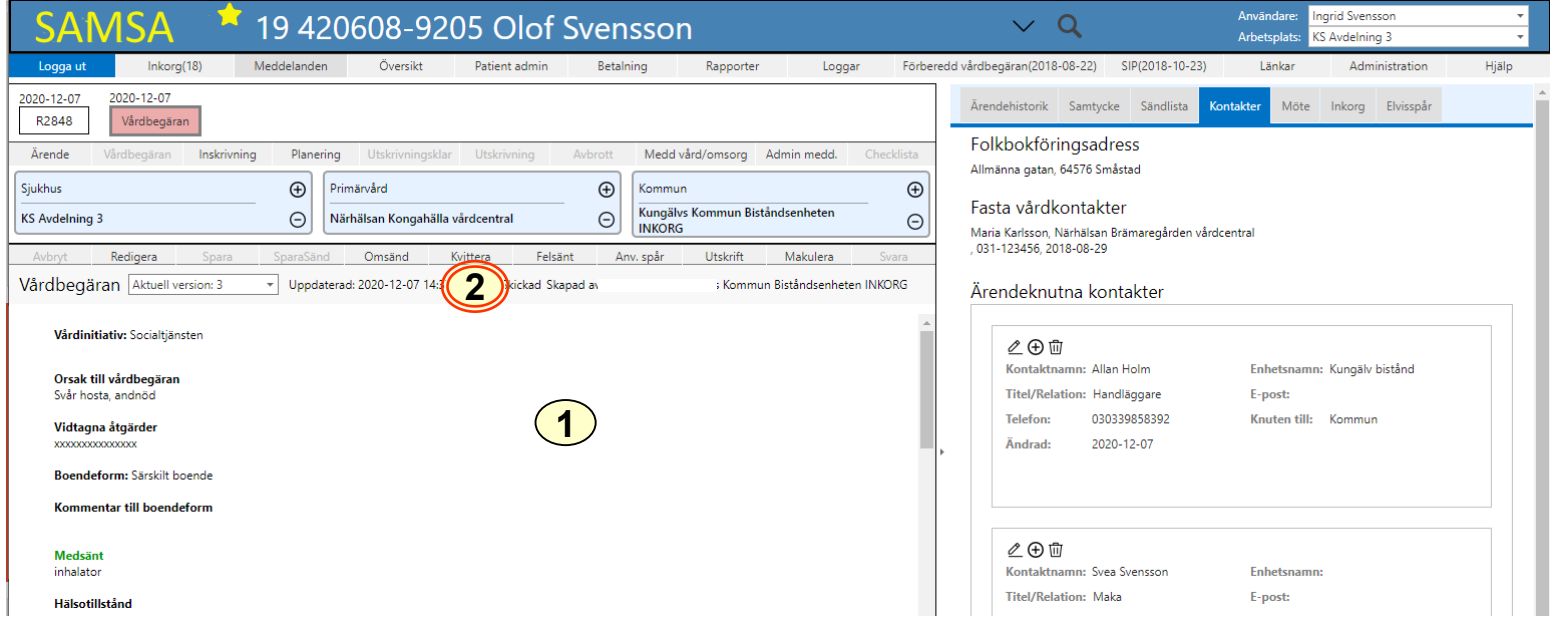

Vårdbegäran sänds från kommun eller landstingsfinansierad öppen vård dvs primärvård eller specialistmottagning.

- 1. Observera om den enskilde är inskriven i hemsjukvården, har trygghetslarm och/eller hemtjänst och ta del av all övrig information.
- 2. Kvittera

#### 2020-06-05

### Planerat utskrivningsklardatum

<span id="page-5-0"></span>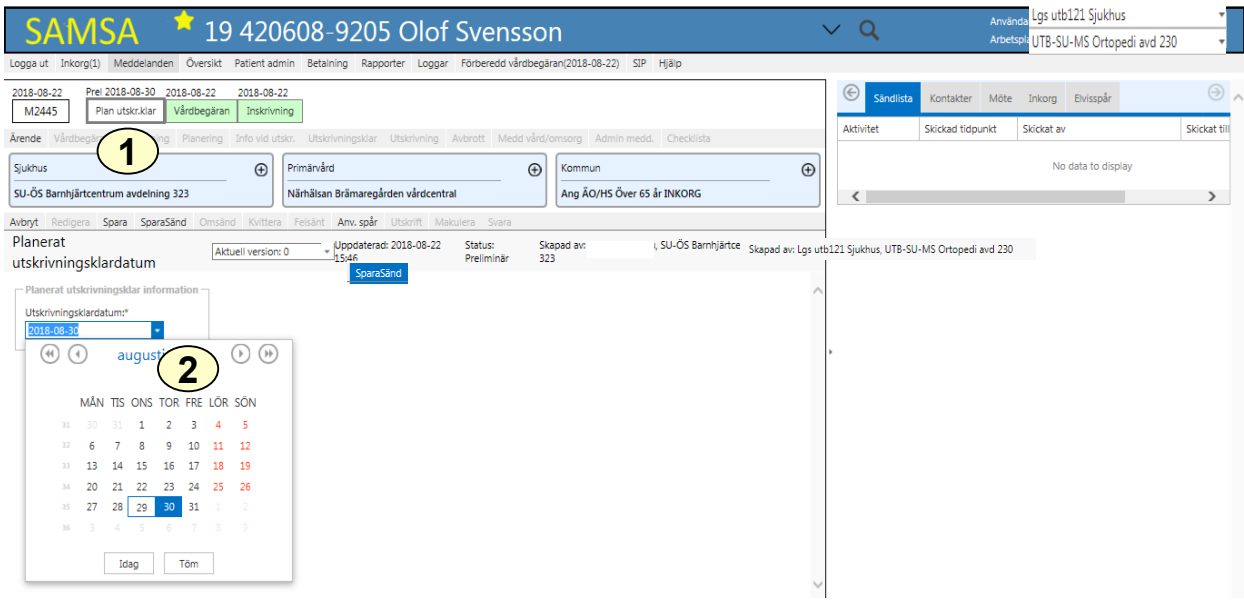

1. Visar planerat utskrivningsklardatum

#### 2020-06-05

### <span id="page-6-0"></span>Planering

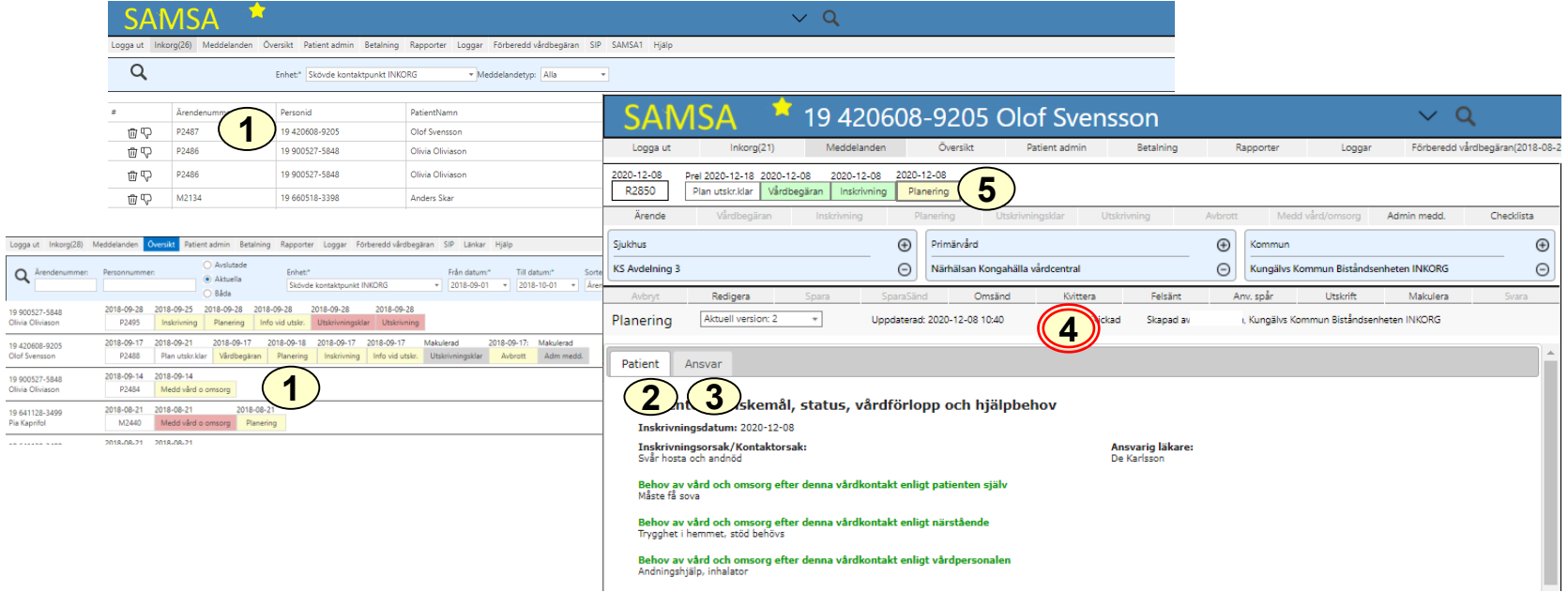

- 1. Klicka på ärendet i Inkorg (alt. i Översikt, se lathund Generell) för att få upp meddelandet Planering
- 2. Information rörande den enskilde och dennes nuvarande status finns att läsa under fliken Patient
- 3. Information rörande ansvarsfördelning mellan de som planerar finns att läsa under fliken Ansvar
- 4. Kvittera
- 5. Planering förblir gul i procesståget under hela ärenden för markera att planering pågår under hela vårdtiden, från Inskrivning till Utskrivning

### Planering - Patient

<span id="page-7-0"></span>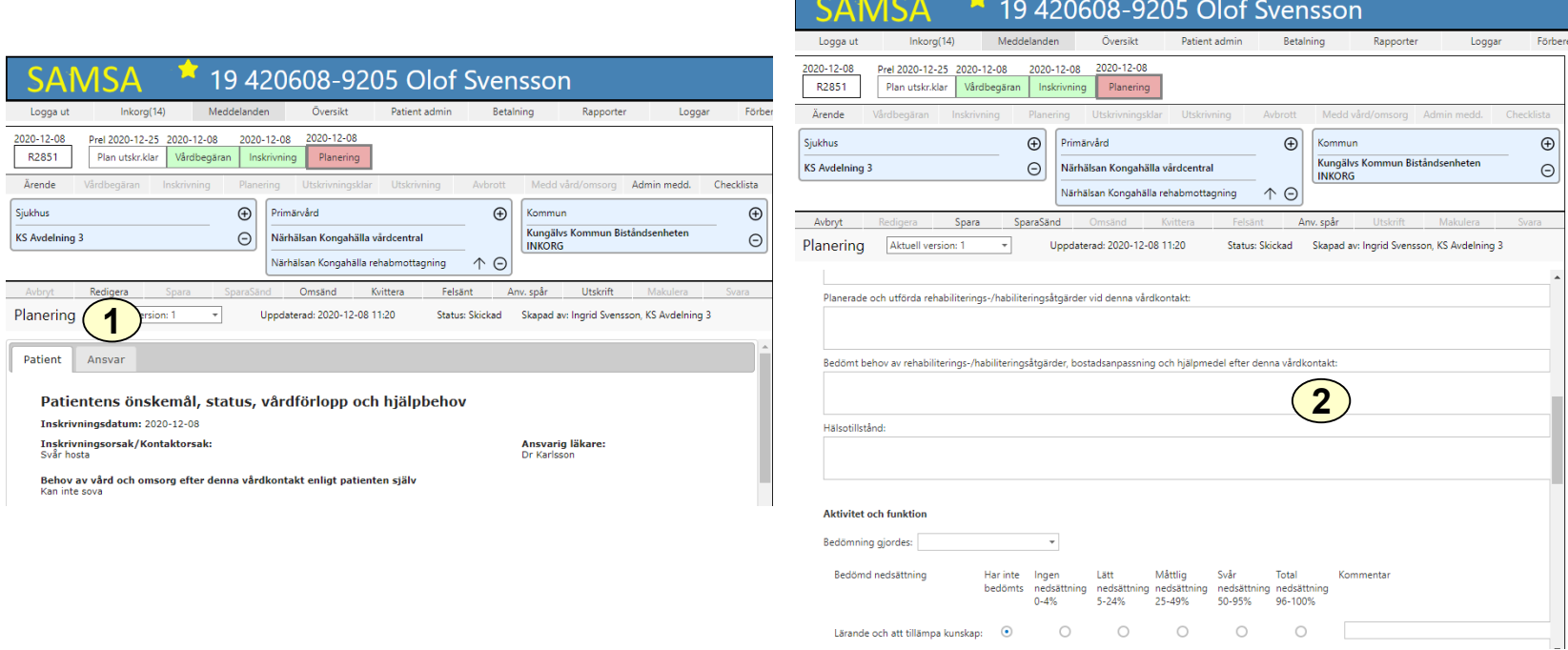

Planering – Patient är ett gemensamt dokument för sjukhus, kommun och primärvård som uppdateras om behov finns under vårdtillfället. Läkaren är ansvarig för innehållet men sjuksköterskan/arbetsterapeut/fysioterapeut skriver på uppdrag av läkaren.

- 1. Klicka på Redigera för att skriva i Planering
- 2. Fyll i Bedömt behov av rehabiliterings-/habiliteringsåtgärder, bostadsanpassning och hjälpmedel efter denna vårdkontakt

(forts. sida 9)

2020-06-05

### Planering - Patient

<span id="page-8-0"></span>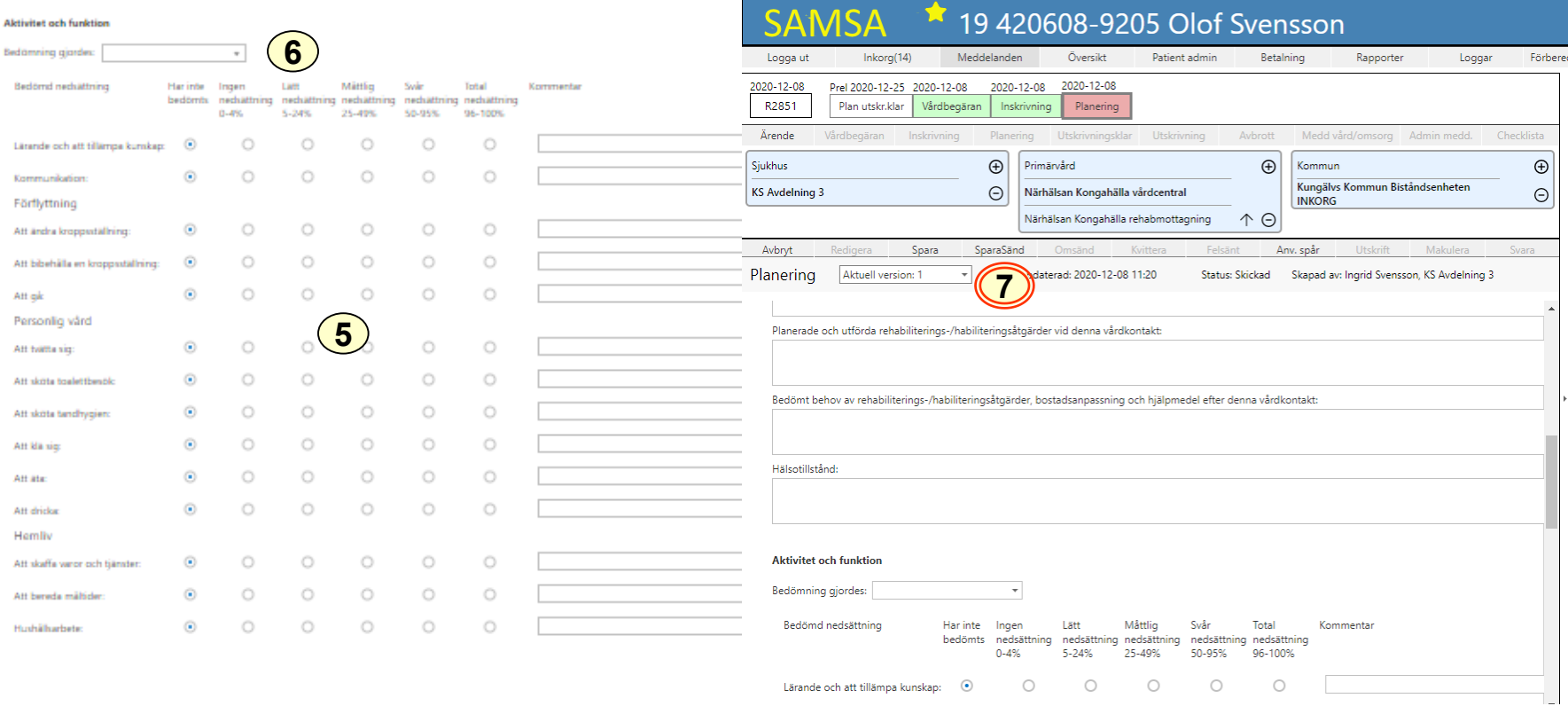

- 5. Fyll i aktivitet och funktion där den enskildes **nedsättning** av förmågor bedöms
- 6. Fyll i datum då bedömning gjordes
- 7. SparaSänd

#### 2020-06-05

### Planering- Ansvar

<span id="page-9-0"></span>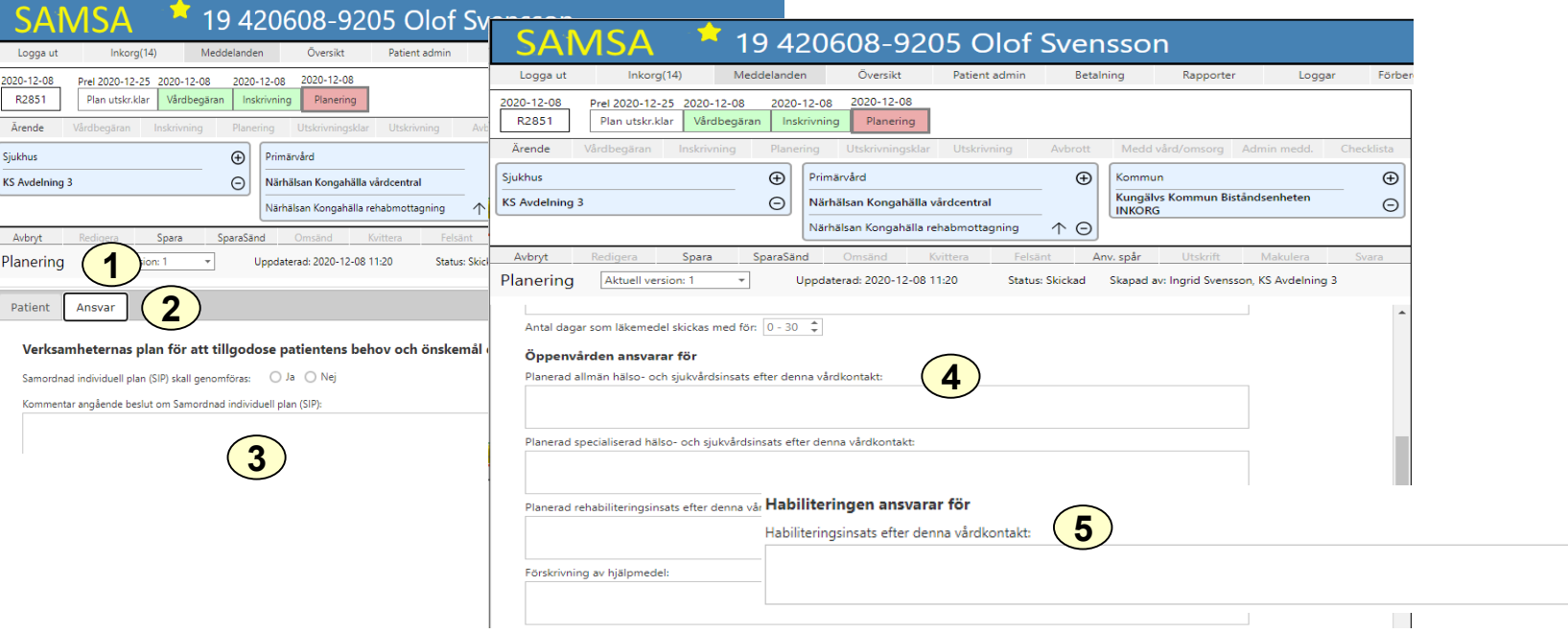

Planering - Ansvar är ett gemensamt dokument för sjukhus, kommun och primärvård. Läkaren är ansvarig för innehållet men sjuksköterskan/arbetsterapeut/fysioterapeut skriver på uppdrag av läkaren.

- 1. Klicka på Redigera
- 2. Välj fliken Ansvar
- 3. Ta del av informationen, eventuell egenvård, närståendes samt inför permission. Om Samordnad individuell planering(SIP) skall genomföras markeras detta av Fast vårdkontakt.
- 4. Fyll i under Öppenvårdens ansvarar för vad som gäller planerad allmän och specialiserad hälso- och sjukvårdsinsats, planerad rehabiliteringsinsats, förskrivning av hjälpmedel,
- 5. Fyll i vad Habiliteringen ansvarar för, längst ner på sidan
- 6. Klicka på SparaSänd

2020-06-05

# Planering – Information från annan part

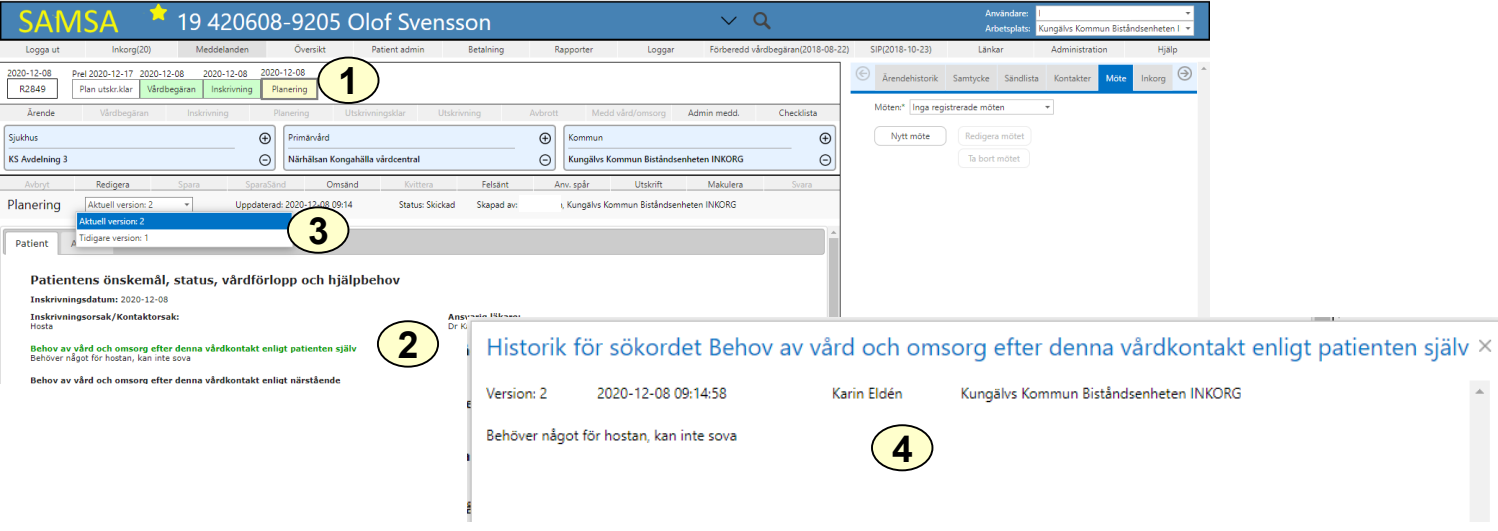

- 1. Klicka på Planering i procesståget
- 2. Ändrad text sedan föregående version synliggörs som en grönfärgad rubrik
- 3. Olika versioner
- 4. Klicka på rubrik, då kommer Historiken upp vad som är ändrat och av vem.

Då annan part ändrar i meddelandet Patient eller Ansvar synliggörs detta som en grönfärgad rubrik med underliggande text vilket ger olika versioner.

### Checklista

<span id="page-11-0"></span>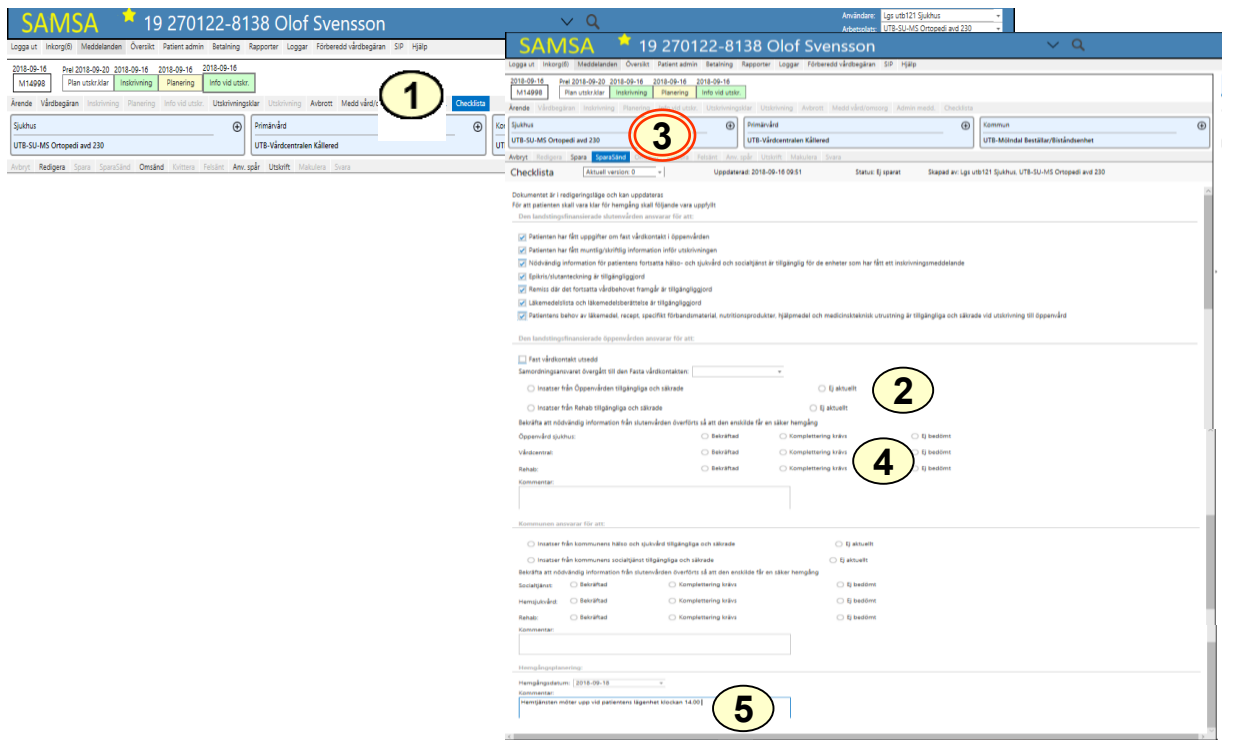

Checklista för vad slutenvården skall uppfylla för att den enskilde skall vara klar för hemgång. Är ett gemensamt dokument för sjukhus, kommun och primärvård.

- 1. Klicka på checklista
- 2. Fyll i under Den landstingsfinanserade öppenvården, om insatser är säkrade och om nödvändig information överförts.
- 3. Klicka på SparaSänd
- 4. Om komplettering av information krävs skicka ett Administrativt meddelande om vad som saknas
- 5. Hemgångsplanering fylls i av ansvarig part, oftast kommunen

### Ta emot kallelse till SIP-möte

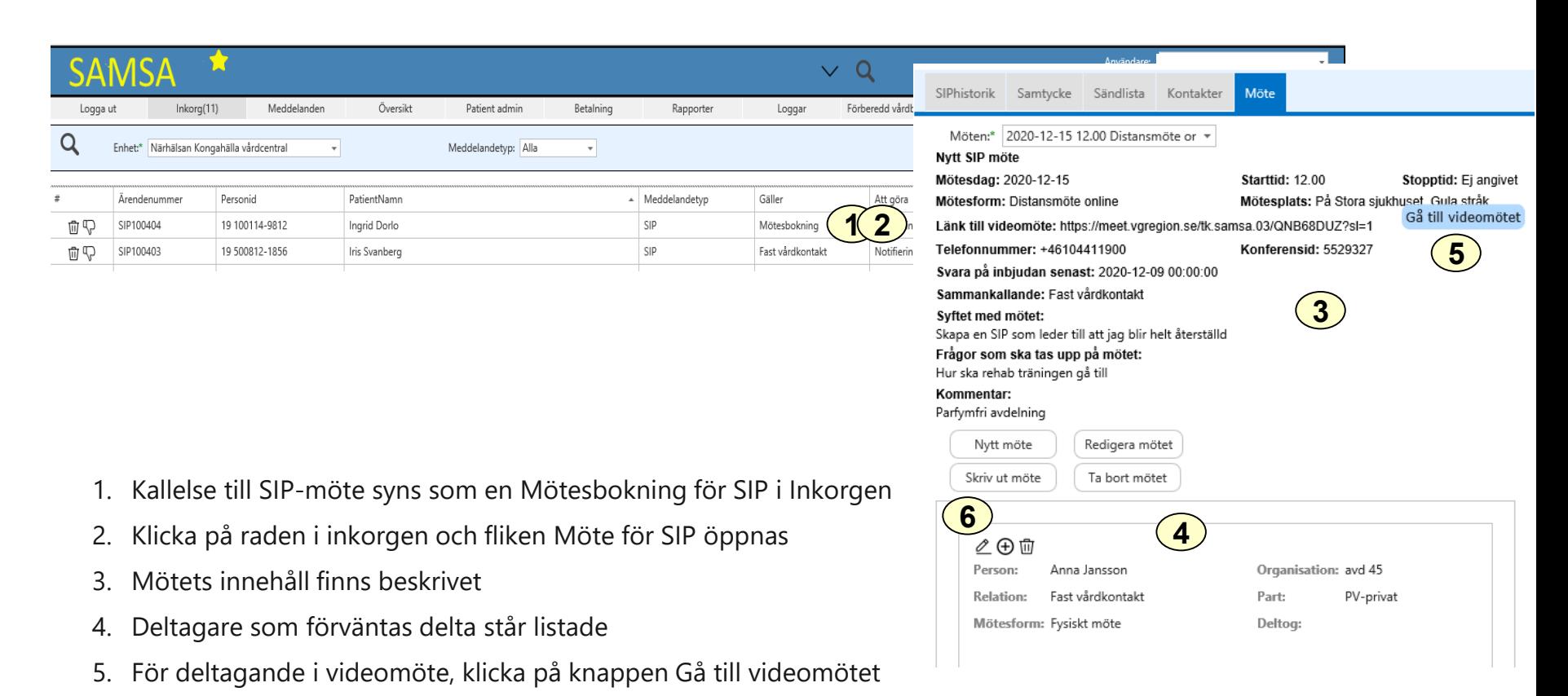

6. Efter SIP möte skriver/redigerar deltagare från sjukhuset sitt namn

För specialistmottagning på sjukhus se lathund för SIP.

### Synpunkter och påpekande på denna Lathund

skickas till [info.samsa@vgregion.se](mailto:info.samsa@vgregion.se)